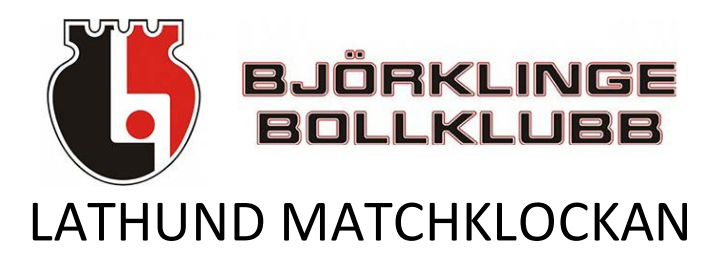

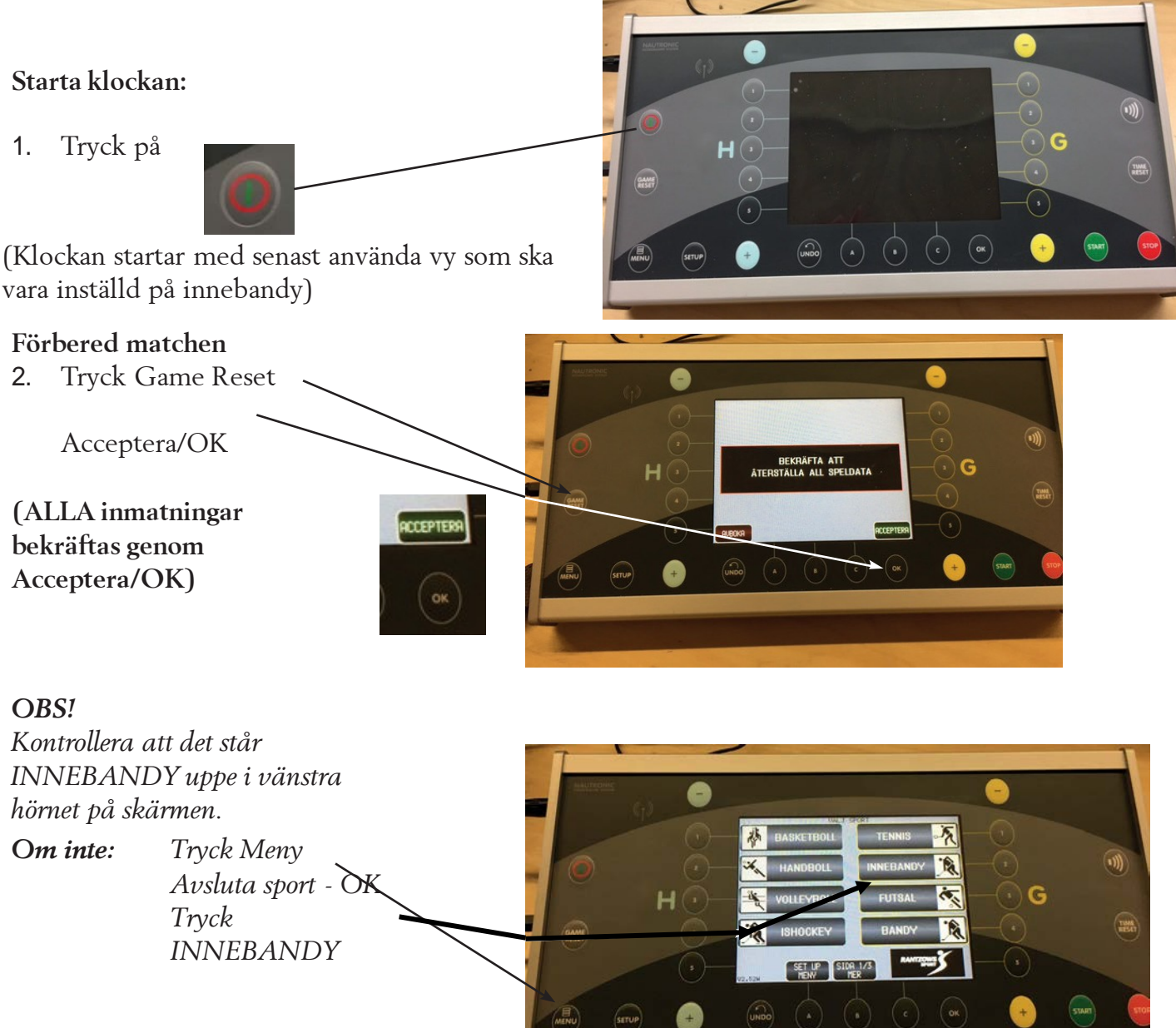

*(man kan antingen trycka på skärmen alt. på knapparna bredvid)*

#### **Inställningar**

3. Tryck Setup

a) Periodtid 15:00 eller 20:00 b) Paustid 3:00 eller 5:00. Acceptera ändring/OK *(den högra knappen jämte periodtid används endast vid förlängningar)*

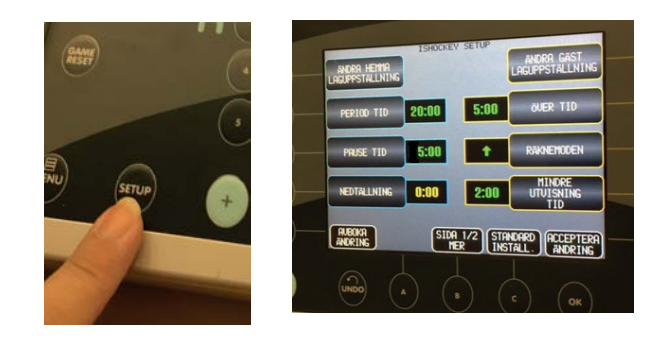

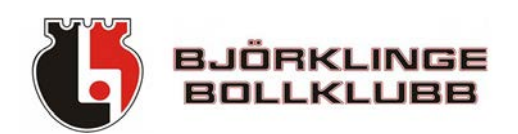

**Starta matchen:**

4. Tryck på grön knapp – START

**Vid mål eller timeout:** På domarens tecken stannar du klockan: Tryck på röd knapp - STOP Starta igen med grön knapp - START

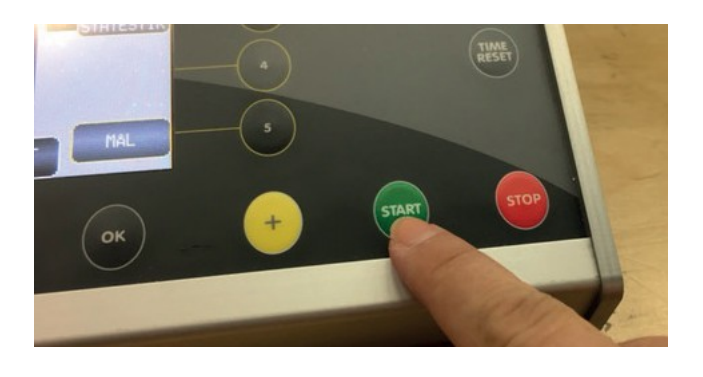

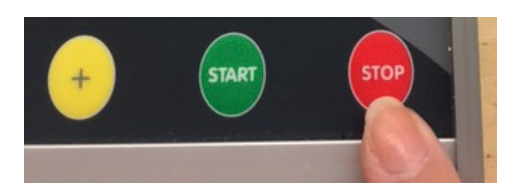

#### **PERIODSLUT:**

När perioden är slut stannar tiden och signalhornet ljuder. Tryck **genast** ingång paustiden med - START

## **MÅL:** Ange mål med + och -

Hemmalag (blå knappar, vänster om displayen) Gästande lag (gula knappar, höger om displayen)

*(Väljer man meny "Mål" så måste spelarnummer anges (man kan hitta på ett nummer). Så det är mycket smidigare att använda +-knapparna.)*

#### **Utvisningar:**

Tryck UTVISNING på den sida utvisningen gäller H, hemmalag, vänster sida G, gästande lag, höger sida

Mata in nummer på utvisad spelare (Ange vilket nummer som helst – OK) Ange utvisningstiden (på rätt sida) - OK

*Obs! Det är när utvisningstiden är på 0:00 som utvisad spelare ska släppas upp (det tar flera sekunder innan tiden slocknar på tavlan)*

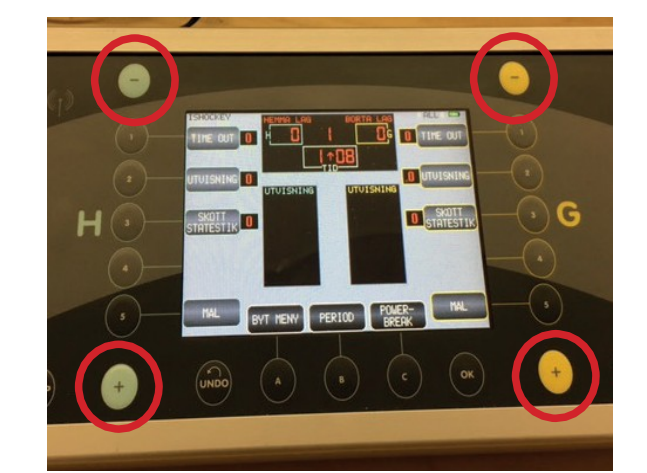

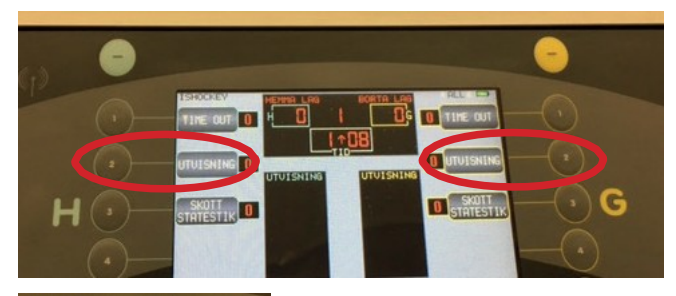

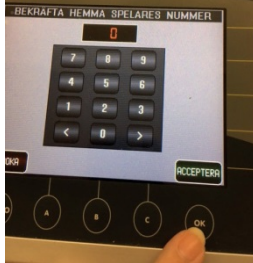

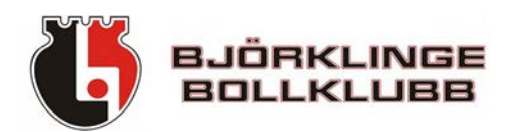

## **Redigera utvisningar:**

## *Ta bort en utvisning*

Byt Meny Ändra utvisning

Knappa in ett nummer - OK

Bekräfta genom att "släcka" aktuell utvisning - OK

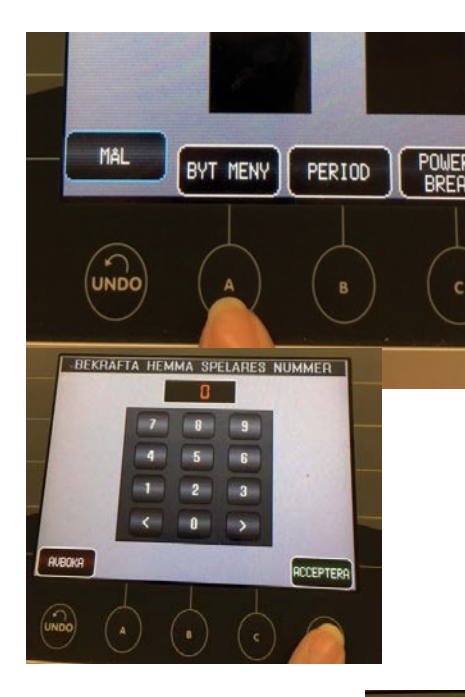

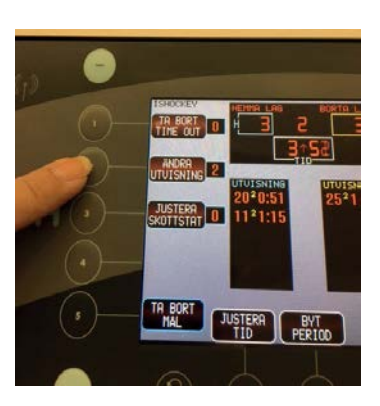

ATERSTÄLL HEMMASPELARE BESTRAFF.

PONG

<sub>2</sub>

 $\mathbf{r}$ 

Πı

 $H(\cdot)$ 

# *Ta bort utvisning vid mål*

Förslag att ta bort utvisning vid mål kommer upp automatiskt. Klicka på skärmen/knappen - OK

**Start av lagbegärd timeout:** Tryck timeout på rätt sida (hemmalag vänster, gästande lag höger) Tiden startar direkt!

**Justera tid:** Byt Meny Justera tiden Skriv in rätt tid - OK

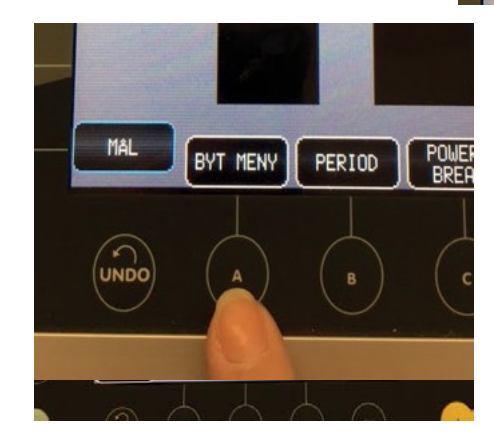

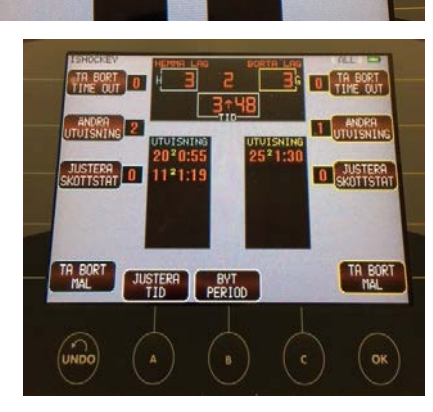

**CEP O TIM** 

O STATESTIK

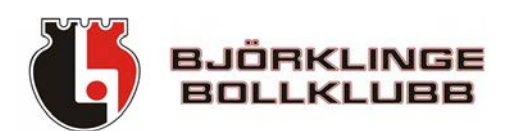

**Justera period:** Byt Meny Justera period

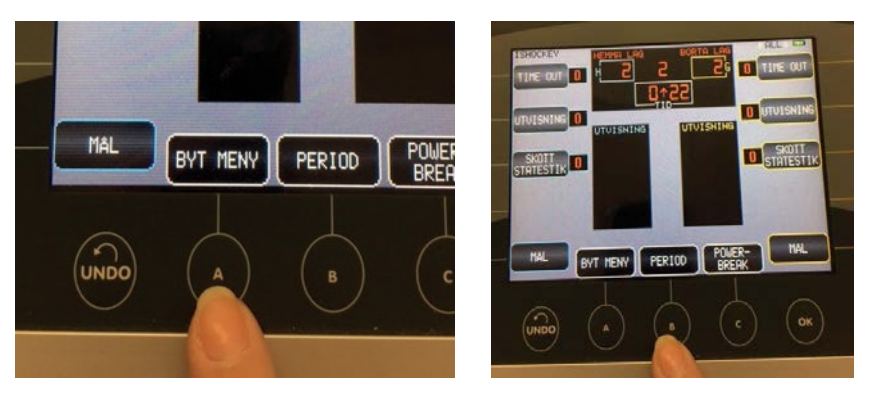

Kom ihåg att alltid stänga av klockan innan du stoppar tillbaka den i skåpet!

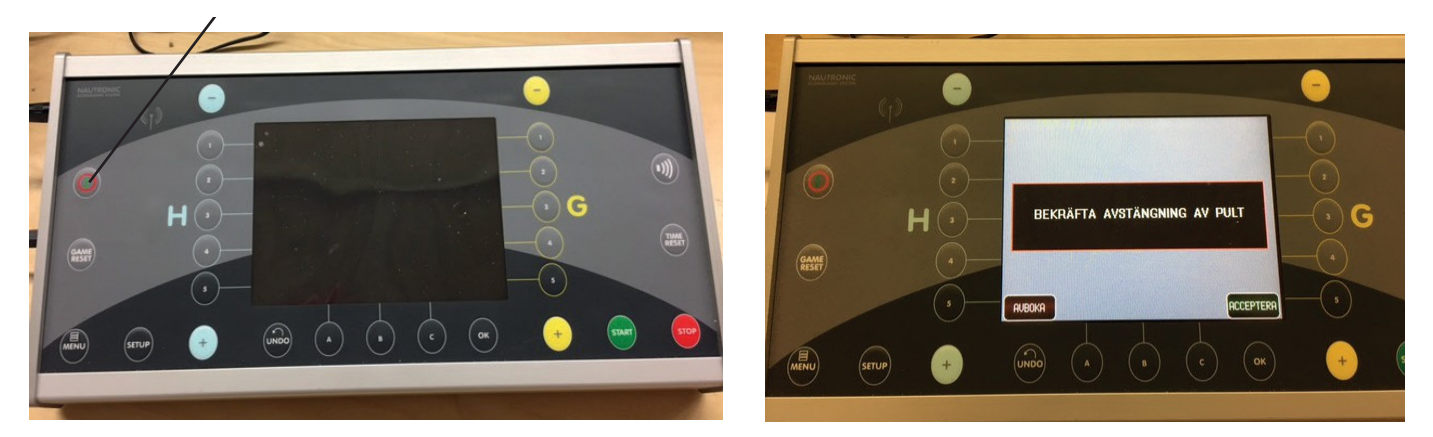